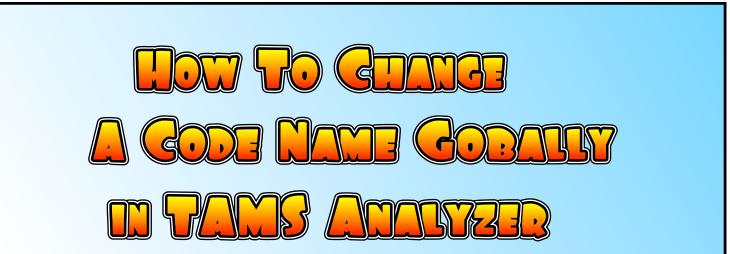

(CC) 2010 BY MATTHEW WEINSTEIN, SOME RIGHTS RESERVED TO CHANGE CODEL TO CODEZ; SEARCH FOR IN TAMS THIS CODE1 AND RECODE IT INVOLVES RECODING STARTING WITH TA TO CODEZ YOUR DATA 4-30 JUST PICK "CODING->RENAME CODE", TO RENAME CODES test.rtf e Workbench Edit Search HERE WE HAVE 2 FILES {!name "test.rtf"} EACH WITH ONE LINE CODED WITH "CODE1". ^ 1.0 WE WANT THEM BOTH TO BE CODED CODEZ. {code1}This is some text{/code1} Def 000 test2.rtf Code Save Workbench Customize Edit Search {!name "test2.rtf"} {code1}this is diverent text{/code1} Code to toolbar ( Def Rι Select + Code N

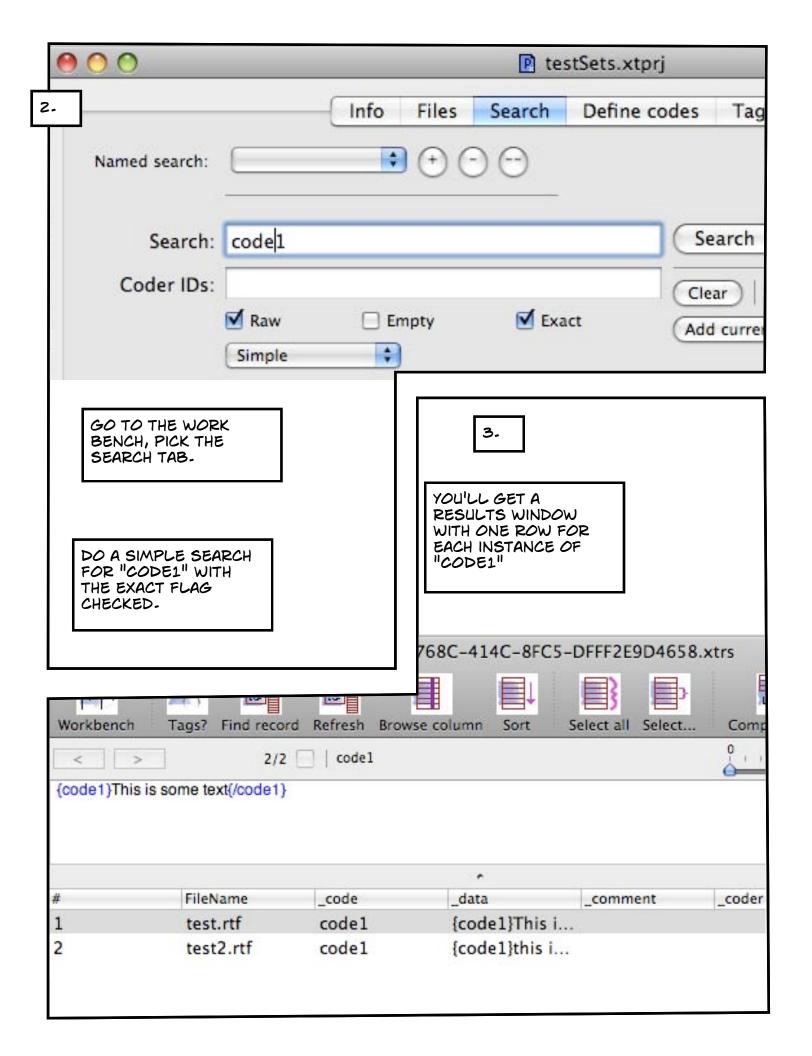

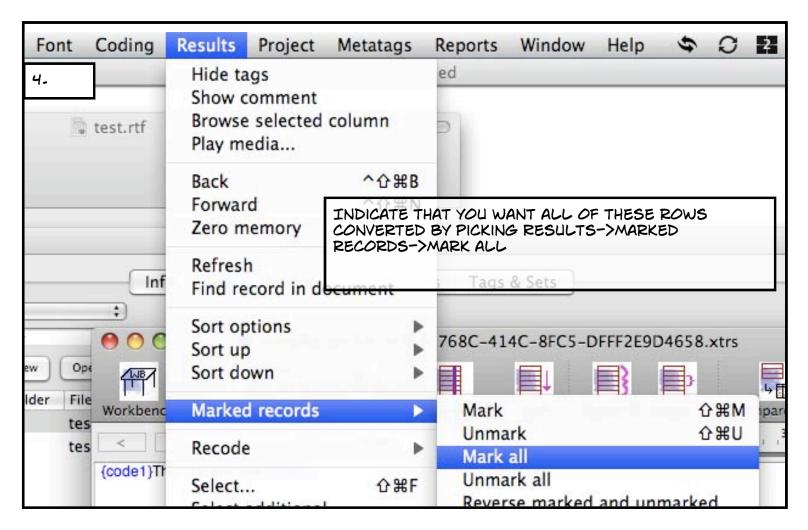

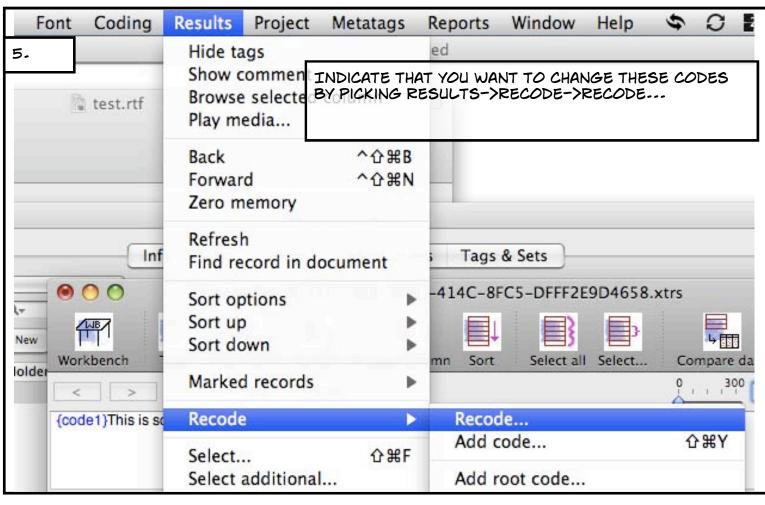

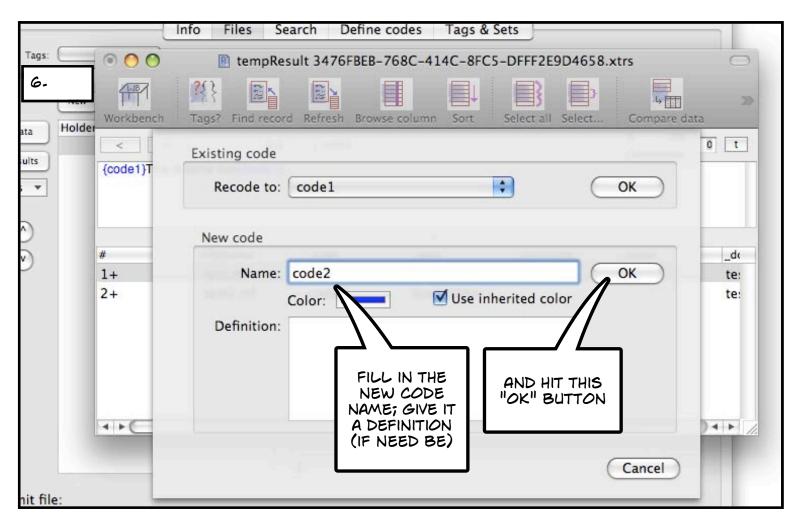

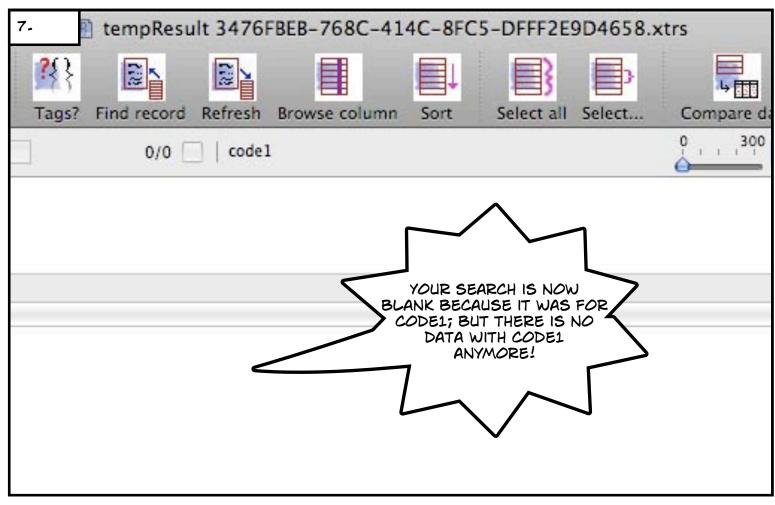

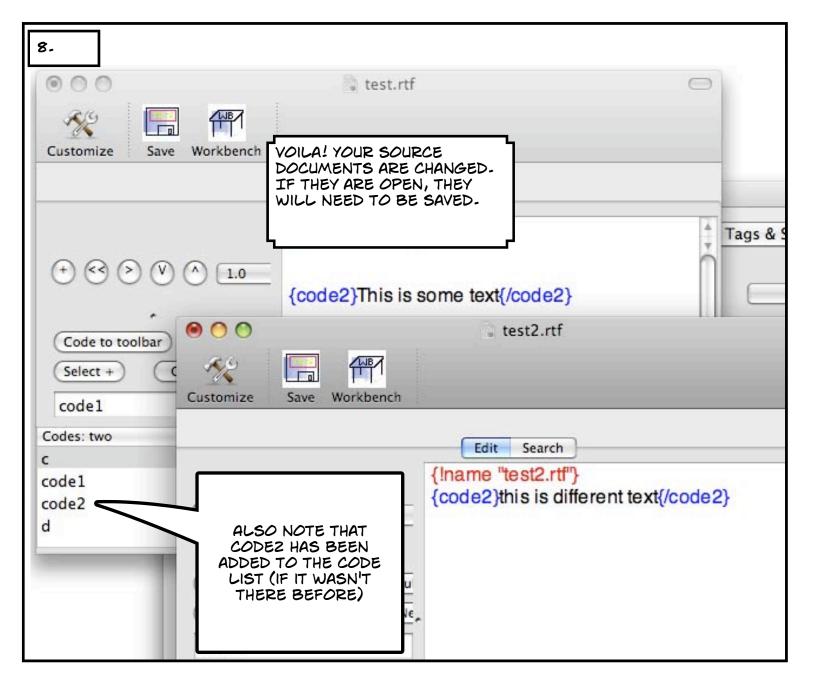

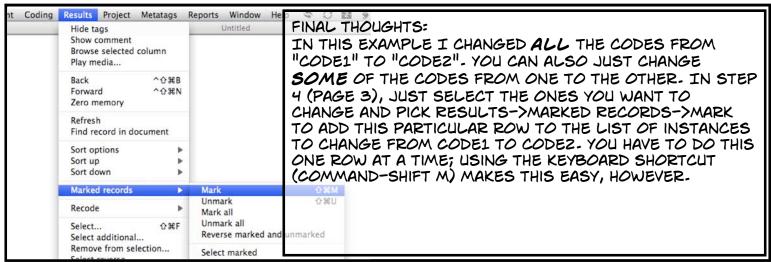